## **Accessing KooBits**

## To complete Teacher-assigned work

**1.** Type in "koobits.com" in the browser URL bar

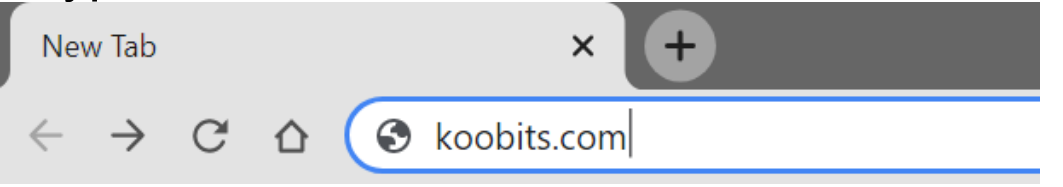

OR

Direct access via the school webpage, click on

## **Pupils**

**LINKS** 

**KooBits** 

**2.** Click "login" on the top right part of the page KooBits Parents Educators Partners | Product Pricina Abo Login st Your Child's Maths s & Confidence with **20 Minutes A Day** a world-class teaching methodology

**3.** Enter "Login ID" and "password" provided by the school.

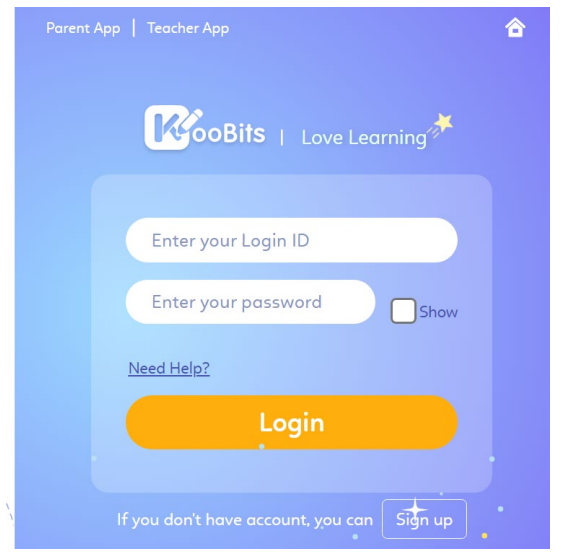

**4.** Click on "assignments" to complete teacher assigned work.

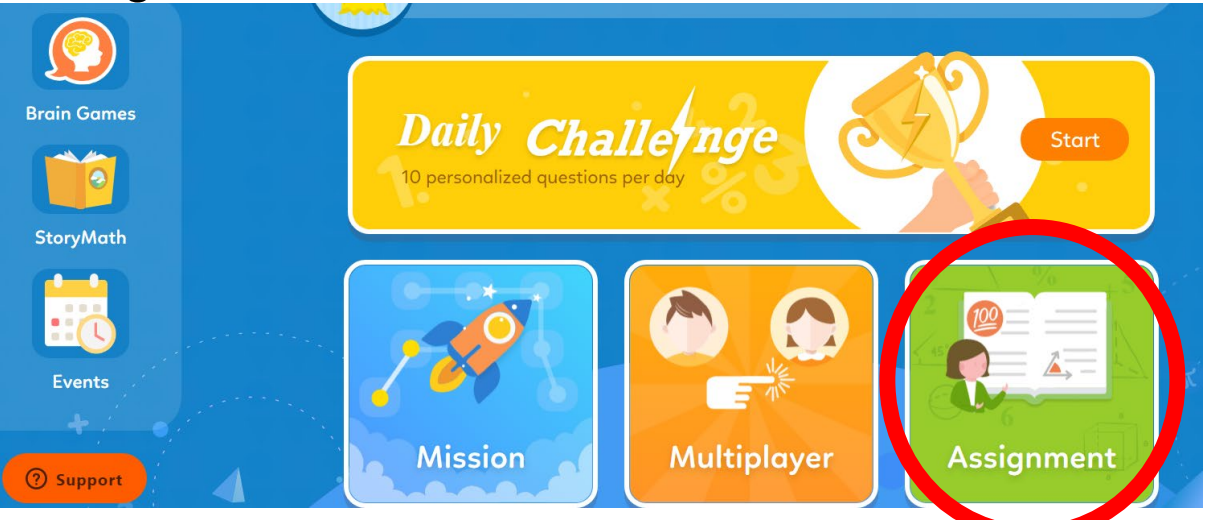

**5.** Select the "incomplete" tab to filter out completed assignments.

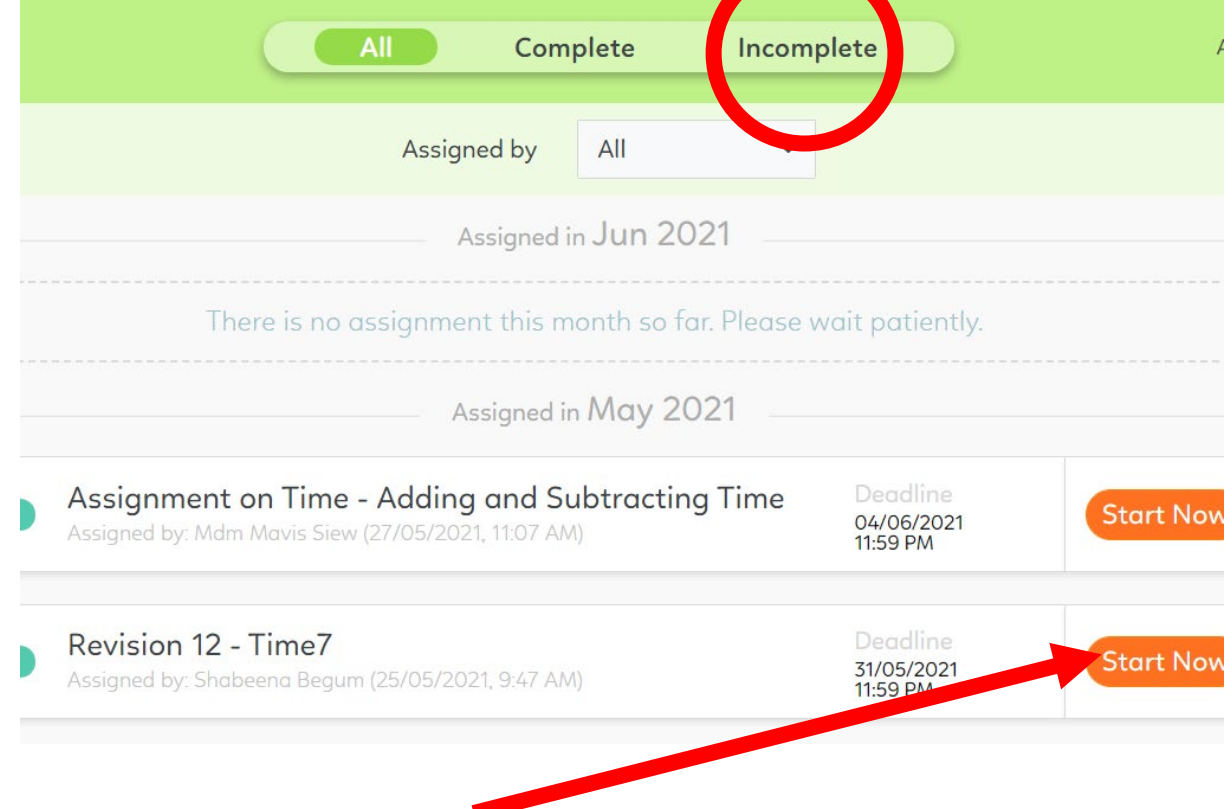

- **6.** Click on "start now" button to start the assignment.
- **7.** Click on "next question" to navigate to other questions.

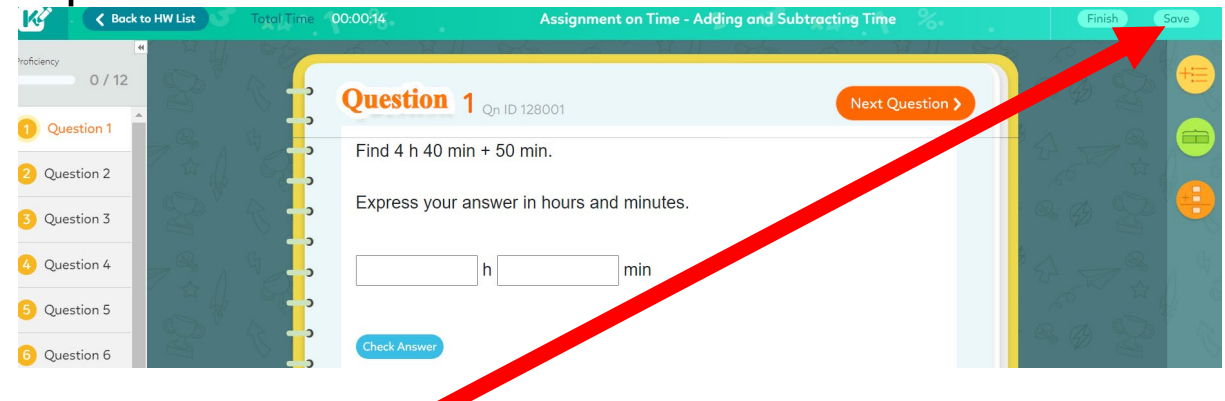

**8.** You may "save" your progress and come back to the assignment at a later time.

- **9.** Ensure that you "check answer" for each question that you attempt.
- **10.** Click on "finish" and "yes" to confirm submission.

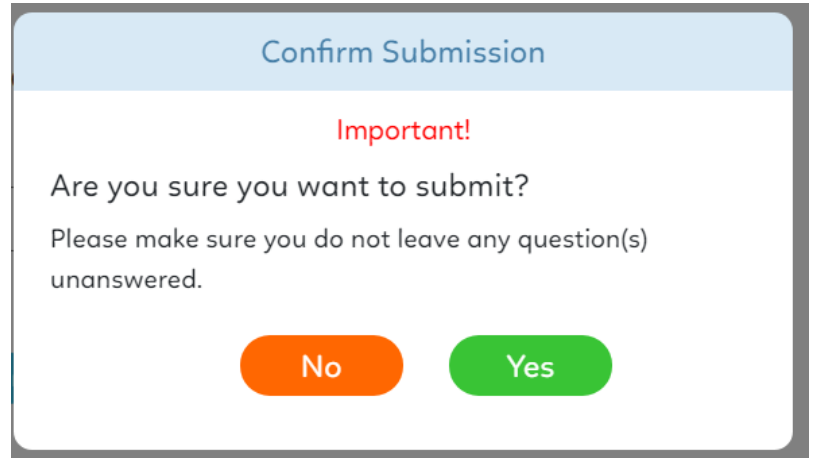